■1-1-1 パソコンの設定確認する

ご利用のパソコンの設定を確認します。

CSS-ASP サービスをご利用頂くためには、インターネットに接続できる環境(ADSL等のブロードバンド回線推奨)が必 要です。

現在動作確認が行われている環境

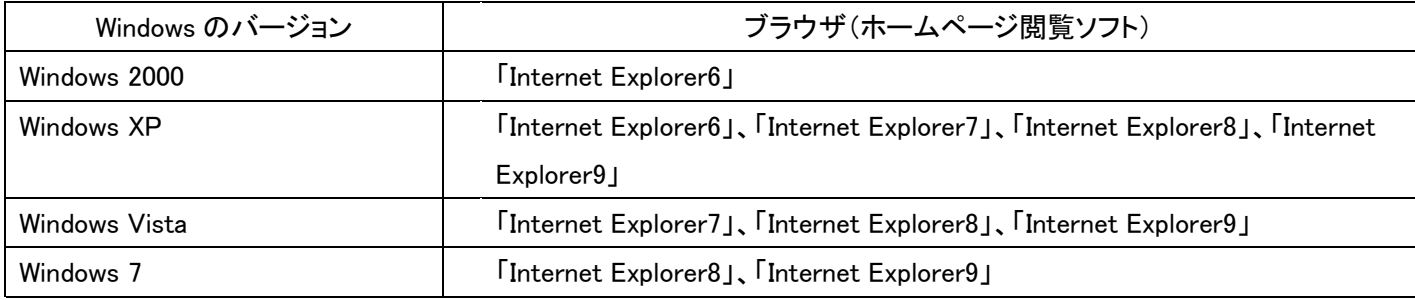

注意: 上記環境以外でも利用することは可能ですが、一部機能が制限されることがあります。

【ポイント】

「Windows のバージョン」と「ブラウザ」の組み合わせが上記以外の時は「Internet Explorer」を最新版にバージョンアップ して頂く可能性があります。必要に応じてバージョンアップ作業を行って下さい。

1. Windows のバージョンを確認しま す。

デスクトップ上のスタートボタンをク リックします。

画面表示についてはご利用のパソ コンの設定によって様々となりま す。

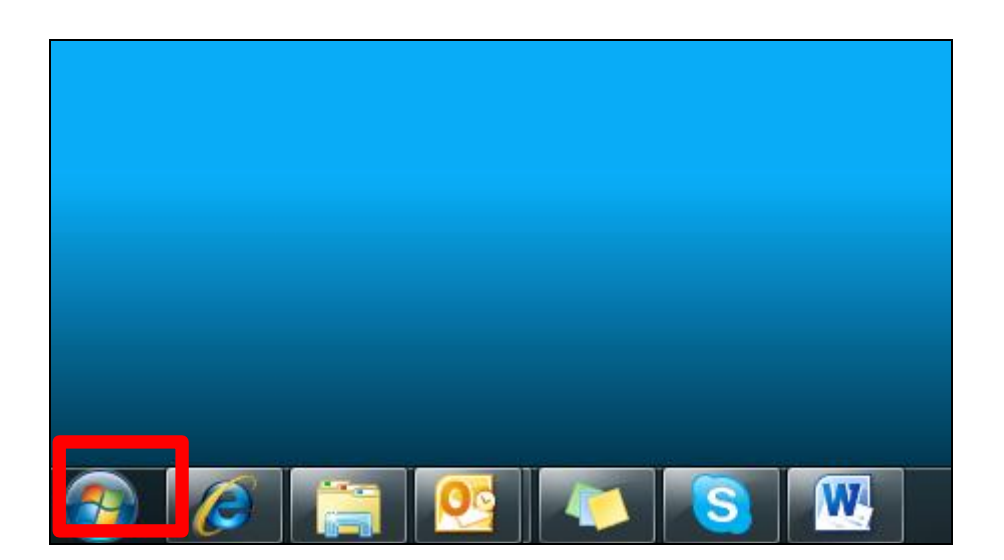

2.

表示されたメニューの「コントロー ルパネル」をクリックします。

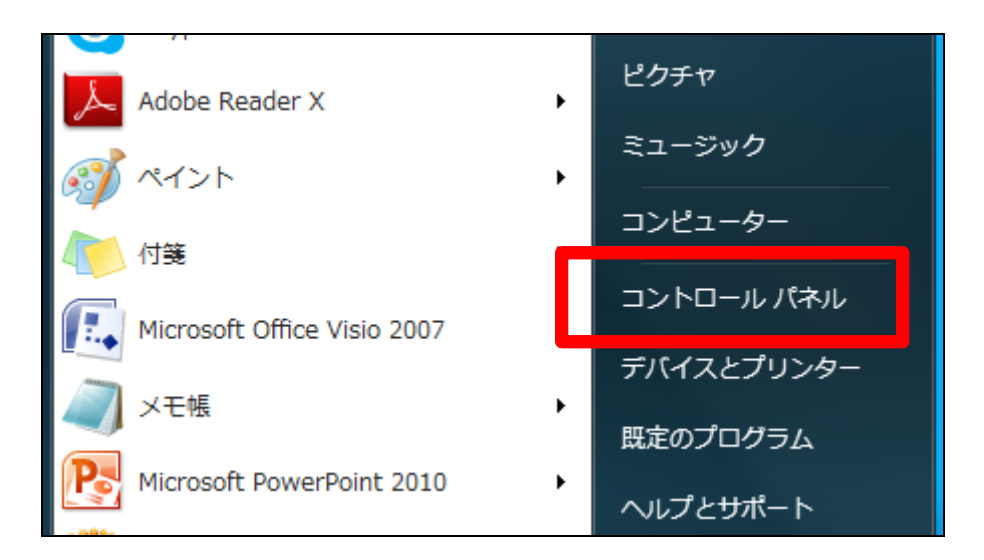

3. 表示されたメニューの「システムと セキュリティ」をクリックします。

Windows のバージョンによっては表 示メニュー名は異なります。

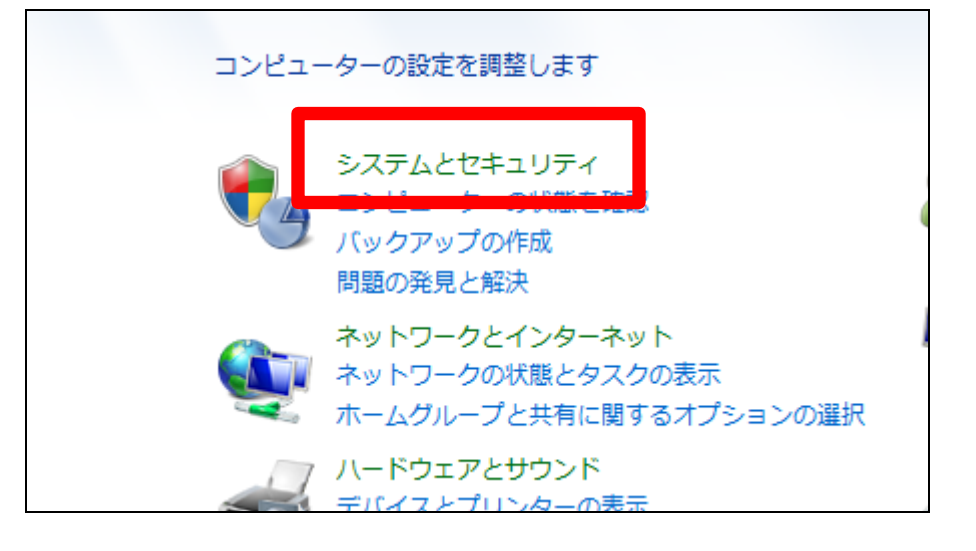

4. 表示されたメニューの「システム」を クリックします。

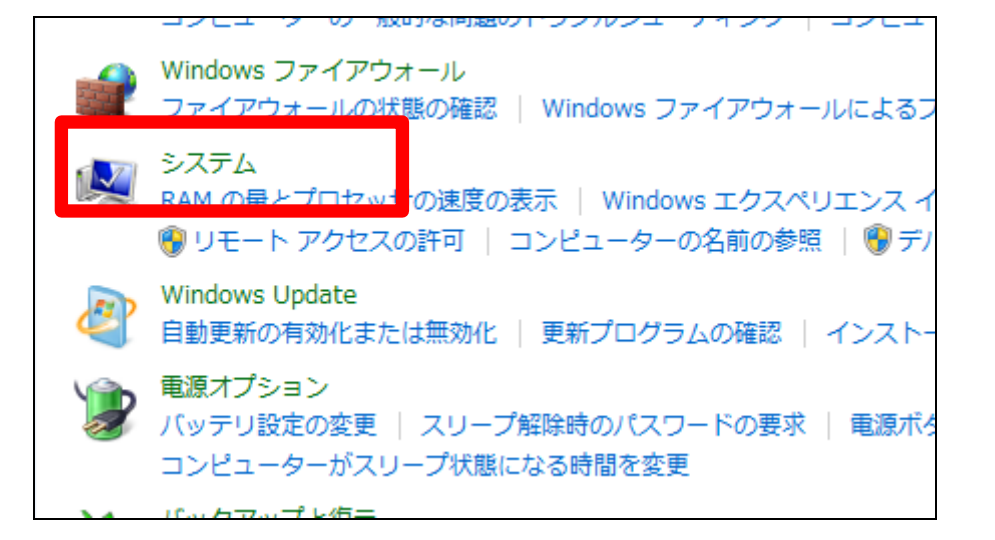

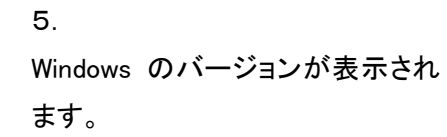

```
<u>Mindows Edition</u>
  Windows 7 Professional
  copyright @ zous microsoft Corporation. All rights reserved.
  Service Pack 1
  Windows 7 の新しいエディションの追加機能の取得
ミステム
```
コンピューターの基本的な情報の表示